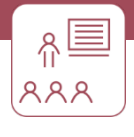

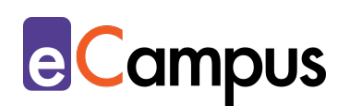

# *Diskussionen mit digitalen Medien und Tools anreichern*

# **Kurzbeschreibung**

Diskussionen sind wesentliche Bestandteile einer Lehrveranstaltung um Studierenden untereinander die Möglichkeit zu bieten, erarbeitete Inhalte vergleichen, reflektieren und analysieren zu können. Diskussionen in Präsenzlehrveranstaltungen können zudem mit Medien und digitalen Tools ergänzt werden, um den Studierenden sowohl zusätzlichen Input, Argumente und anschauliche Visualisierungen, als auch eine ergänzende digitale Plattform zur Diskussion zu bieten. Welche Möglichkeiten und Methoden es gibt um synchrone Diskussionen mit digitalen Medien in der Präsenzlehre anzureichern und wie sich das produktiv auf die Diskussionskultur auswirken kann, ist Inhalt dieses Use Cases. Das Pendant für die Online-Lehre bietet der Use Case Synchrone Online-Kommunikation.

# **Allgemeine Eckdaten**

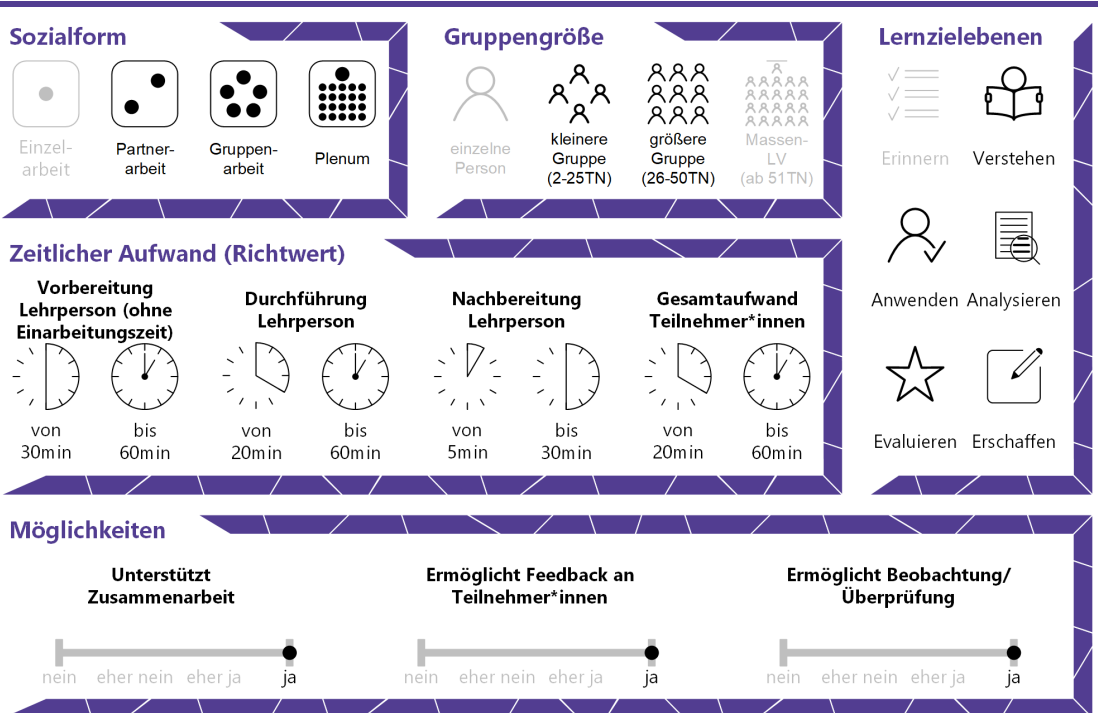

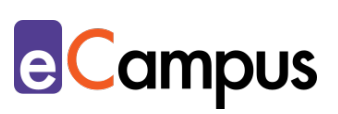

# Inhaltsverzeichnis

 $\frac{1}{\sqrt{n}}$ 

 $RAR$ 

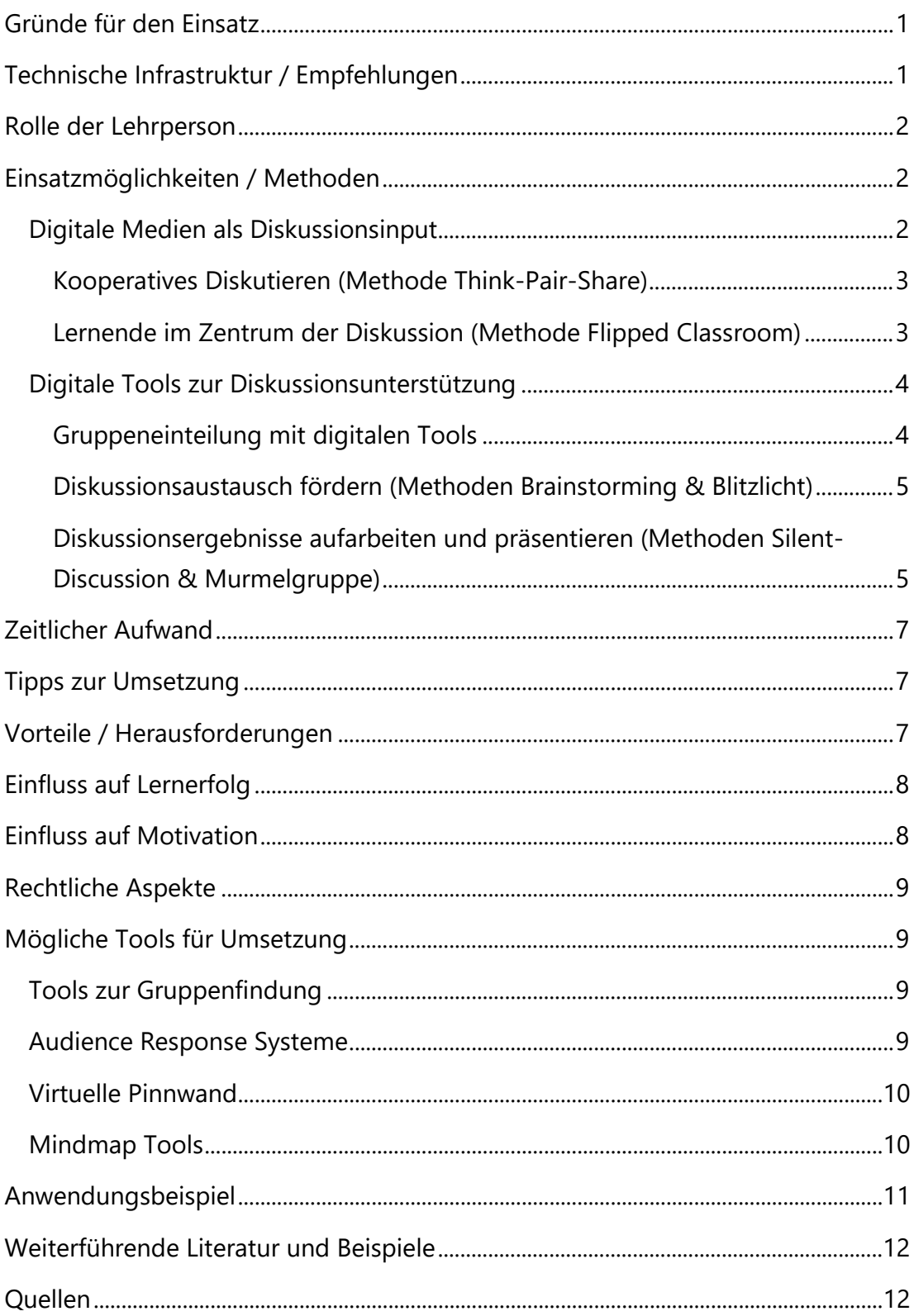

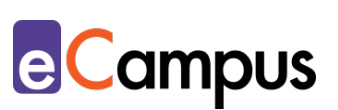

# <span id="page-2-0"></span>**Gründe für den Einsatz**

 $RRA$ 

- Mit dem Einsatz digitaler Medien kann den Teilnehmer\*innen (TN) zusätzlicher Input in Form von Bildern oder Videos geboten werden, um auf Basis dieser Diskussionen anzuregen (Stichwort: kognitive Aktivierung).
- Digitale Tools können nicht nur die sonst analog in Präsenz stattfindenden Diskussionen auf eine digitale Ebene heben, sondern auch die Präsentationen der Diskussionsergebnisse unterstützen. Vor allem bei der Zusammenfassung der Diskussionsergebnisse helfen digitale Tools einen Überblick zu behalten.
- Die Gruppenfindung und das kollaborative Arbeiten während der Diskussionsphase wird mit dem Einsatz von digitalen Tools erleichtert.
- Digitale Tools können den Lehrpersonen (LP) bei analogen didaktischen Methoden unterstützen, um etwa die Hemmschwelle der TN zu senken und introvertierten TN eine Stimme zu geben.
- Der Einsatz von digitalen Medien und Tools bietet in Diskussionen die Möglichkeit der Unterstützung von TN mit unterschiedlichen Lerntypen.
- Ohne den Redefluss bei Vorträgen der LP zu unterbrechen ermöglichen Audience-Response-Systeme (ARS) den TN Fragen zu stellen, die wiederum in verständnisfördernde Diskussionen überlaufen können.
- Neben dem Führen von intensiveren Diskussionen erlaubt die regelmäßige Nutzung digitaler Medien und Tools den TN ihre digitalen Kompetenzen zu stärken.

### <span id="page-2-1"></span>**Technische Infrastruktur / Empfehlungen**

Die LP benötigt für das Präsentieren digitaler Medien bzw. für die Nutzung von digitalen Tools in der Präsenzveranstaltung einen Computer, einen Laptop oder ein Tablet und eine Verbindung dieses Geräts zu einem Beamer im Raum. Bei der Nutzung von digitalen Tools ist zusätzlich ein aktiver Internetzugang notwendig. TN können beim Einsatz digitaler Tools mit einem Endgerät ihrer Wahl teilnehmen (Stichwort: Bring Your Own Device). Wichtig in der Planung: Das gewählte digitale Tool sollte Browser aller gängigen Betriebssysteme unterstützen. Überlegen Sie sich dementsprechend eine Alternative, sollte der Browser eines\*einer TN das Tool nicht unterstützen.

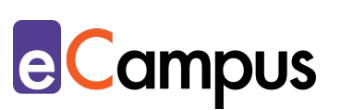

## <span id="page-3-0"></span>**Rolle der Lehrperson**

 $RRA$ 

Die LP ist für die Anleitung der Diskussionen, das Auswählen und Konzipieren der Arbeitsaufträge und Diskussionsfragen und das Einrichten der digitalen Tools bzw. Auswählen der zu verwendenden Medien verantwortlich. Beim Einsatz eines digitalen Tools erklärt die LP dieses und die dazugehörigen Aufgabenstellungen. Abhängig von der gewählten Methode tritt die LP während der Diskussion eher in den Hintergrund oder übernimmt die Rolle der Moderator\*in. Nach den Diskussionen fasst die LP die Ergebnisse der TN zusammen und erläutert, wenn notwendig.

### <span id="page-3-1"></span>**Einsatzmöglichkeiten / Methoden**

Das Führen von Diskussionen ist ein allgemein anerkannter Bestandteil in der Hochschullehre. Auf Basis von Ruben Puenteduras **SAMR-Modell** können traditionell analog gehaltene Diskussionen mit digitalen Werkzeugen angereichert werden, um in Kombination mit der gewählten Methode zu einer **Erweiterung** (z.B. mit der Methode Brainstorming), **Änderung** (z.B. mit der Methode Silent Discussion) oder sogar **Neubelegung** (z.B. mit der Methode Flipped Classroom) von Aufgaben zu kommen. Während bei Puenteduras Erweiterung die funktionale Verbesserung durch die Integration von Technologien im Vordergrund steht, ist bei Änderung durch die Integration von digitalen Werkzeugen die Neu- und Umgestaltung von Aufgaben anzustreben. Bei der Stufe Neubelegung kommt es durch die Integration von Technologien zu einer vollständigen Umgestaltung der Aufgaben, die ohne digitale Werkzeugen nicht möglich wäre.<sup>[1](#page-13-2)</sup>

In weiterer Folge wird aufgezeigt, wie digitale Medien als Diskussionsinput und digitale Tools zur Diskussionsunterstützung verwendet werden können. In beiden Abschnitten werden beispielhaft Methoden vorgestellt, die mithilfe von digitalen Hilfsmitteln aufgewertet werden können.

### <span id="page-3-2"></span>*Digitale Medien als Diskussionsinput*

Digitale Medien die mittels Beamer im Hörsaal oder Seminarraum für die TN projiziert werden, bieten sich als ideale Grundlagen für Diskussionen an. Ein exemplarisches Bild, eine Infografik oder ein Erklärvideo, das den Inhalt der vorangegangenen Lehrveranstaltungseinheit zusammenfasst, kann demnach als Stimulus für darauffolgend stattfindende Diskussionen dienen. In

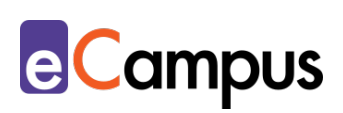

naturwissenschaftlichen bzw. technischen Studienrichtungen bieten sich weiters nicht nur Grafiken und Diagramme, sondern auch Simulationen und 3D-Elemente (z.B. mithilfe von Augmented Reality) an, um Stimuli für folgende Diskussionen zu bieten. Weitere didaktische Hinweise über den Einsatz und die Erstellung von [Lernvideos, Diagramme](https://e-campus.st/moodle/) oder [Simulationen](https://e-campus.st/moodle/) finden Sie in den gleichnamigen Use Cases.

Ergänzende, vertiefende oder provokante Inhalte bieten das Potenzial die TN für die danach anstehenden Diskussionen anzuregen. Wichtig bei solchen Impulsen mit digitalen Medien ist es, die TN nicht einer willkürlichen Reflexion zu überlassen. In der Durchführung ist daher darauf zu achten, dass den TN vor dem Zeigen der Medien in Form von Arbeitsaufträgen konkrete Anhaltspunkte gegeben wird, auf welche sie während der Präsentation der Medien besonderen Fokus legen sollten.

#### <span id="page-4-0"></span>*Kooperatives Diskutieren (Methode Think-Pair-Share)*

 $RRA$ 

Eine didaktische Methode in der digitale Medien als Input für anstehende Diskussionen verwendet werden können ist die Methode Think-Pair-Share. Übersetzt bedeutet es, nach dem Input die TN aufzufordern über diesen auf Basis einer Fragestellung individuell nachzudenken ("Think"), diese Gedanken dann mit einem\*einer Partner\*in auszutauschen ("Pair"), um diese Erkenntnisse schlussendlich im Plenum mittzuteilen ("Share"). Der Vorteil dieser Methode ist, dass introvertierte TN, die vor einer Wortmeldung im Plenum zurückschrecken würden, bereits in der Diskussion im Zweiergespräch zu Wort kommen. Auch TN, die zum Input noch keine eigene Meinung haben, können sich solch eine durch den ersten Paar-Austausch bilden und profitieren in weiterer Folge mehr von der Plenumsdiskussion<sup>[2](#page-13-3)</sup>

#### <span id="page-4-1"></span>*Lernende im Zentrum der Diskussion (Methode Flipped Classroom)*

Eine weitere Methode digitale Medien als Diskussionsinput einzusetzen wäre die Methode des Flipped-Classroom (oft auch "Inverted Classroom" genannt). Im "umgedrehten Klassenzimmer" stellt die LP den TN im Vorfeld einer Lehrveranstaltungseinheit digital Inhalte zur selbstständigen Vorbereitung zur Verfügung. Ein großer Vorteil dieser Methode ist, dass die TN ortsunabhängig, asynchron und im eigenen Tempo die Lernmaterialien erarbeiten und es daher eine hohe Lernenden-Autonomie vorherrscht. In der Regel bestehen diese

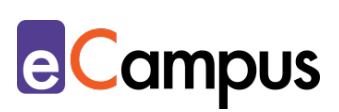

digitalen Inhalte aus Lernvideos, bzw. können über ein LMS zur Verfügung gestellte digitale Skripte oder Links zu Podcasts sein. Lernvideos eignen sich insbesondere für die Flipped-Classroom Methode, da diese nicht nur leicht zugänglich und meist anschaulich sind, sondern auch bei den TN oftmals den Eindruck erzeugen, dass sie die Thematik bereits verstanden hätten, ohne sich vertieft damit beschäftigt zu haben. Unabhängig des gewählten Mediums sollte darauf geachtet werden, dass eine konkrete Aufgabenstellung begleitend gegeben wird, um die TN für die Diskussionen in der Präsenzeinheit in die richtige Denkrichtung zu lenken.

Nachdem sich die TN im Vorfeld in das Thema vertieft haben, liegt der Fokus auf einer Lerner\*innen-zentrierten Präsenzeinheit. Das bedeutet, dass in der Präsenzeinheit die Inhalte auf Basis des digitalen Inputs primär mit den TN diskutiert wird. Dies kann beispielsweise durch das Ansprechen von Verständnisproblemen und einem folglich entstehenden Diskurs mit den TN erfolgen oder durch eine vertiefende Bearbeitung mithilfe von aktivierenden Aufgabenstellungen geschehen.[3](#page-13-4)

### <span id="page-5-0"></span>*Digitale Tools zur Diskussionsunterstützung*

Zur Unterstützung von Diskussionen in der Präsenzlehre können neben dem Präsentieren digitaler Medien außerdem digitale Tools eingesetzt werden, um bspw. Kleingruppen zu einer Diskussion zusammenfinden zu lassen, um im Plenum mithilfe eines digitalen Tools eine Diskussion anzuleiten, oder die Ergebnisse dieser mithilfe eines digitalen Tools zu präsentieren.

#### <span id="page-5-1"></span>*Gruppeneinteilung mit digitalen Tools*

 $RRA$ 

Bevor Diskussionen in Kleingruppen initiiert werden, bieten sich digitale Tools zur Gruppenfindung an. Der Einsatz dieser Tools erfordert von der LP keine zusätzliche Vorbereitung. Für das Einteilen von Gruppen für anstehende Diskussionen können Online-Tools über Webseiten wie [LearningApps](#page-10-1) und [UltimateSolver](#page-10-1) verwendet werden, um die TN in zufälligen Konstellationen einzuteilen. Um externe Tools zu vermeiden können sich die TN alternativ auf dem hochschulinternen Learning-Management-System (LMS) mit der Aktivität "Abstimmung" selbstständig in Gruppen einteilen.

Diese digitalen Gruppenzuteilungen ermöglichen den TN mit verschiedenen Personen zusammenzuarbeiten und bieten den TN einen dynamischeren und

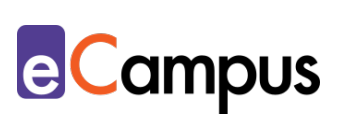

heterogeneren Austausch in den Diskussionen.

 $RRA$ 

#### <span id="page-6-0"></span>*Diskussionsaustausch fördern (Methoden Brainstorming & Blitzlicht)*

Audience-Response-Systeme (ARS) bieten sich nicht nur in Massen-Lehrveranstaltungen wie Vorlesungen an, um mit den TN über ein digitales Tool in einen Austausch zu treten oder Diskussionen anzuleiten, selbiges Prinzip ist in kleineren Seminargruppen ebenfalls umsetzbar. Je nach Tool können offene und geschlossene Fragen an die TN gestellt werden, so etwa Multiple Choice, Zuordnungsaufgaben, oder Freitextaufgaben. Weiters können ARS wie [Mentimeter](#page-10-1) für ein Brainstorming zu Beginn eines lehrveranstaltungsrelevanten Themas eingesetzt werden. Die Antworten der TN zu den von der LP gestellten Fragen werden live über den Beamer übertragen und können in weiterer Folge als Diskussionsgrundlage in der Präsenzeinheit dienen und bieten den TN erste Anhaltspunkte in ihren Diskussionen.

Eine weitere Methode, die mithilfe von ARS (z.B. ARSnova) unterstützt werden kann, ist die Blitzlicht Methode. Ziel ist es etwa, in prägnanter Weise Meinungen auszutauschen, den eigenen Lernerfolg zu reflektieren oder der LP am Ende einer Einheit Feedback zu geben. Innerhalb von 1-2 Minuten sollen die TN zu einer vorgegebenen Frage (z.B. "Was war der größte 'Aha'-Moment der heutigen Einheit?") reflektieren und dazu ihre Gedanken in 1-2 Sätzen als Ich-Botschaft formulieren. Zusätzlich zur abwechselnden mündlichen Äußerung verschriftlichen die TN ihre Gedanken mithilfe des verwendeten ARS. Die LP zeigt die Ergebnisse simultan über einen Beamer. Dies erlaubt allen TN eine Visualisierung ihrer Gedanken und hilft der LP bei einer abschließenden Zusammenfassung der Ergebnisse bzw. einer weiteren Diskussion innerhalb der Gruppe. Zusätzlich profitiert die LP von einer einfacheren Nachbereitung der Einheit, da die Diskussionsergebnisse auf dem ARS gespeichert bleiben.

Vertiefende didaktische Hinweise zum Einsatz von ARS finden Sie im [gleichnamigen Use Case.](https://e-campus.st/moodle/)

### <span id="page-6-1"></span>*Diskussionsergebnisse aufarbeiten und präsentieren (Methoden Silent-Discussion & Murmelgruppe)*

Nachdem in der Lehrveranstaltung zu einem vorgegebenen Thema in Kleingruppen diskutiert wurde, gilt es, die Ergebnisse zusammenzufassen. Um eine Alternative zu klassischen Diskussionspräsentationen mit oder ohne

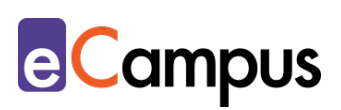

Präsentationstools zu bieten, können digitale Tools wie etwa virtuelle Pinnwände (z.B. [Padlet](#page-10-1) oder ein [Etherpad\)](#page-10-1) eingesetzt werden. Mit solchen digitalen Pinnwänden können alle TN synchron und kollaborativ ihre Ergebnisse über die Eingabe mit einem mobilen Endgerät mit den anderen TN teilen. Dies bietet nicht nur den Vorteil, dass die TN der anderen Gruppen die Diskussionsergebnisse visuell sehen können (neben dem Eintippen der Ergebnisse können die TN bei manchen Tools zusätzlich Bilder hochladen), es können auch alle TN einer Gruppe Inhalte zur Diskussionspräsentation beitragen. Im Sinne einer Silent-Discussion, in der die TN "still" diskutieren, können alle TN gleichermaßen an der Diskussion teilnehmen. Während klassische Diskussionen oftmals von wenigen TN dominiert werden können, bietet die Silent-Discussion introvertierten Personen ebenfalls eine Stimme. In dieser Methode werden über eine virtuelle Pinnwand (z.B. Padlet) mehrere Pads zu einem Thema erstellt, wobei die einzelnen Pads jeweils als virtuelle Plakate zu einem Unterthema fungieren. Die TN können mithilfe des gewählten Tools von Plakat zu Plakat wechseln und fügen kollaborativ Diskussionsbeiträge durch einen eigenen Post (der Texte, Bilder oder Links beinhalten kann) oder durch die Kommentarfunktion hinzu. [4N](#page-13-5)eben der Silent-Discussion, kann weiters die Methode Murmelgruppe mit dem Einsatz digitaler Tools ergänzt werden. In dieser Methode stellt die LP nach gegebenem Input zur Vertiefung beispielsweise eine anspruchsvolle Verständnis- oder Diskussionsfrage. In Kleingruppen versuchen die TN diese Begründung zu beantworten. Eine TN pro Kleingruppe präsentiert das Diskussionsergebnis dem Plenum. Mithilfe eines ausgewählten ARS (z.B. [Mentimeter\)](#page-10-1) stimmen nach Ende der Kurzpräsentationen alle TN für ihr jeweils präferiertes Ergebnis (die TN sollten nicht für ihr eigenes Ergebnis stimmen). Durch die sofortige Ergebnisdarstellung mittels Beamer kann die LP, je nach Abstimmung und Verständnis der TN, weiteren erklärenden Input geben oder ungenaue Hypothesen im Plenum besprechen.

Eine Möglichkeit, um Diskussionsergebnisse visualisieren zu lassen ist der Einsatz digitaler Mindmap-Tools (z.B. [Mindmeister\)](#page-10-1). Mit der Mindmap-Methode können die TN ihre Diskussionsergebnisse auch ohne Verwendung von Plakaten kollaborativ erarbeiten und diese für weitere TN veranschaulichen. Mindmaps sind besonders bei der Methode des Brainstormings hilfreich, um die ersten Impulse der TN zu einem Diskussionsthema einzufangen.

గ≣

 $RRA$ 

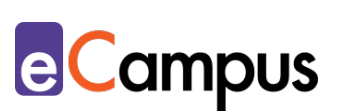

# <span id="page-8-0"></span>**Zeitlicher Aufwand**

 $RRA$ 

Die Erstellung von Diskussionsimpulsen über ein ARS oder das Aufsetzen einer virtuellen Pinnwand für die Lehrveranstaltungs-Gruppe nimmt in der Regel wenige Minuten in Anspruch. Nehmen Sie sich daher mehr Zeit für die Erstellung von Diskussionsfragen und planen Sie genug Zeit für die Durchführung der Diskussion während der Lehrveranstaltung ein.

### <span id="page-8-1"></span>**Tipps zur Umsetzung**

- Achten Sie bei der Nutzung digitaler Medien auf das Urheberrecht. Benutzen Sie vorzugsweise lizenzfreie Bilder von lizenzfreien Bilddatenbanken wie etwa [Pixabay](https://pixabay.com/de/) oder [Pexels.](https://www.pexels.com/de-de/)
- Gehen Sie nicht davon aus, dass TN automatisch wissen, was sie mit Medienimpulsen (z.B. Bilder oder Videos) tun sollen. Geben Sie Ihnen konkrete Arbeitsaufträge, um die TN in die von Ihnen richtige Denkrichtung zu schicken.
- Beachten Sie bei der Verwendung von digitalen Tools, dass Sie vor der Linkvergabe den TN klare Anweisungen zum Arbeitsauftrag geben um bei deren Nutzung Chaos zu vermeiden. Planen Sie außerdem beim erstmaligen Einsatz dieser etwas mehr Zeit ein, damit sich die TN mit der Benutzeroberfläche und den Funktionen vertraut machen können.

# <span id="page-8-2"></span>**Vorteile / Herausforderungen**

- Digitale Medien und Tools ermöglichen es bekannte analoge Lernmethoden mit digitalen Mitteln anzureichern, um idealerweise die Hemmschwelle der TN zu senken und eine verstärkte Partizipation bei Diskussionen zu erreichen.
- Der Einsatz digitaler Tools ermöglicht es auch in größeren Gruppen eine Diskussion anzuleiten und die Ergebnisse dieser überschaubar und längerfristig zu visualisieren.
- Während ein diverser Einsatz von unterschiedlichen Methoden in Verbindung mit digitalen Medien und Tools motivationsförderlich sein kann, sollte die Auswahl mit Bedacht getroffen werden um die TN nicht zu überfordern.
- Besonders bei ortsunabhängigen oder asynchronen Diskussions-Methoden (z.B. in der Vorbereitung des Flipped-Classrooms) gilt es im Vorhinein klare Anweisungen zu geben, um Verwirrung bei den TN zu vermeiden.

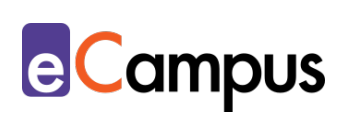

- Haben Sie einen Alternativplan im Hinterkopf, falls die Internetverbindung oder technische Werkzeuge wie Beamer ausfallen sollte.
- Die gewonnene Anonymität der TN beim Einsatz von manchen digitalen Tools kann die TN auch einmal zu einer "Spaßantwort" verleiten. Überlegen Sie sich daher im Vorhinein, wie Sie mit einer solchen umgehen (besonders, wenn die Antworten der TN live über einen Beamer übertragen werden).
- Bei der Verwendung von digitalen Tools ist es ebenfalls wichtig, auf die Barrierefreiheit zu achten. Nicht alle Tools sind beispielsweise für sehbehinderte oder blinde Personen zugänglich, besonders, wenn Visualisierungen im Zentrum stehen. Außerdem muss bedacht werden, dass möglicherweise nicht alle TN die entsprechende Hardware zur Verfügung haben und deshalb von solchen Methoden ausgegrenzt sind. Hier kann es helfen, wenn die Aktivitäten bei Bedarf paarweise bzw. in kleinen Gruppen durchgeführt werden können.

# <span id="page-9-0"></span>**Einfluss auf Lernerfolg**

 $RRA$ 

TN die Diskussionen über digitale Tools wie ARS führen, investieren mehr Zeit in deren Überlegungen, bevor sie einen Input geben, was wiederum zu einem erhöhten Lernerfolg der TN führt. Weiters zeigt ein Einsatz digitaler Tools eine erhöhte Teilnahme an Diskussionen.[5](#page-13-6)

### <span id="page-9-1"></span>**Einfluss auf Motivation**

Digitale Tools erlauben der LP mithilfe verschiedener Formate auf die unterschiedlichen Lerntypen der TN Rücksicht zu nehmen. Sie ermöglichen daher etwa introvertierten TN in Diskussionen eine Stimme zu geben, insbesondere, wenn die Teilnahme anonym geschieht. Der Einsatz digitaler Tools ist demnach besonders für solche TN von Bedeutung, die in einer rein analog gestalteten Diskussion untergehen würden. Dies kann sich daher positiv auf die Lernmotivation und das Lernengagement von sonst ruhigeren TN auswirken. Die Nutzung von ARS wirkt sich weiters positiv auf die Motivation der TN aus, da diese mehr Kontrolle über ihren eigenen Lernprozess haben.[6](#page-13-7)

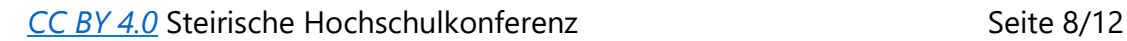

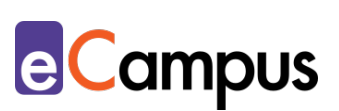

# <span id="page-10-0"></span>**Rechtliche Aspekte**

 $RRA$ 

Mit diesem Absatz möchten wir Sie für rechtliche Aspekte beim Einsatz von digitalen Technologien in Unterricht und Lehre sensibilisieren. Gesetzliche Bestimmungen sind jedenfalls einzuhalten. Für diesen Use Case sind insbesondere folgende Rechtsthematiken relevant:

- Urheberrecht (vor allem bei der Nutzung digitaler Medien sollten LP lizenzfreie Bilder heranziehen)
- Nutzungsbedingungen (Wo werden persönliche Daten gespeichert und wie verwendet?)
- Datenschutzgrundverordnung (inkl. Datensicherheit)

Bitte wenden Sie sich bei weiteren Fragen an die zuständige(n) Abteilung(en) Ihrer Institution.

# <span id="page-10-1"></span>**Mögliche Tools für Umsetzung**

### <span id="page-10-2"></span>*Tools zur Gruppenfindung*

Digitale Tools erlauben eine unkomplizierte Zuteilung von TN in zufällig ausgeloste Gruppen.

- [UltimateSolver](https://www.ultimatesolver.com/de/zufall-gruppen) kostenlos, keine Anmeldung erforderlich, bietet neben dem Zufallsgenerator "Gruppen bilden" weitere Zufallsgeneratoren an. Firmensitz Deutschland.
- [LearningApps](https://learningapps.org/75643) kostenlos, Benutzer\*innen-Konto erforderlich, neben dem individuellen Zusammenstellen der Namen kann das Tool auf Webseiten eingebettet werden oder über einen automatisch generierten QR-Code zugegriffen werden. LearningApps ist eine browserbasierte Anwendung, die es erlaubt Lehr- und Lernbausteine selber zu erstellen und mit anderen Usern zu teilen. Die hier verlinkte App ist demnach eine von einem User erstellte Vorlage. Firmensitz der App selbst ist die Schweiz.

### <span id="page-10-3"></span>*Audience Response Systeme*

Audience-Response-Systeme (ARS) sind heutzutage zumeist webbasierte Tools, die speziell für den Einsatz in Massen-LVs gestaltet wurden. Sie ermöglichen die Partizipation bzw. Interaktion bei hohen TN-Zahlen mit ihren eigenen Endgeräten. [7](#page-13-8) ARS bieten Funktionen wie die Erstellung von Fragen verschiedener

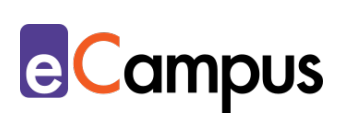

Typen (z.B. Multiple-/Single Choice, offene Fragen, Likert-Skalen), Echtzeit-Kommunikation via Chat und Rückmeldung zum Lehrveranstaltungsgeschehen.

- [Mentim](https://www.mentimeter.com/)eter Freemium (kostenlose Version mit eingeschränktem Funktionsumfang verfügbar) LP benötigt ein Benutzer\*innenkonto, Firmensitz USA; LP steigt über [mentimeter.com,](https://www.mentimeter.com/) TN über [menti.com](https://www.menti.com/) ein.
- [ARSnova](https://arsnova.eu/mobile/) Freeware, Open Source, LP benötigt ein Benutzer\*innenkonto, Firmensitz Deutschland
- **[Feedbackr](https://www.feedbackr.io/de/)** Freemium (kostenlose Version mit eingeschränktem Funktionsumfang verfügbar), LP benötigt einen Benutzer\*innenkonto, Firmensitz Graz/Österreich (von Studierenden der TU Graz entwickelt)
- [Microsoft Forms](https://forms.office.com/Pages/DesignPage.aspx) Office365-Zugang der LP notwendig, Firmensitz USA
- [Tweedback](https://tweedback.de/) Freeware, kein Benutzer\*innenkonto notwendig, Firmensitz Deutschland. Achtung: Ein erstelltes Quiz bleibt nur für einen Tag verwendbar! Danach kann es nur mehr angesehen, aber nicht mehr durchgeführt werden.
- [Kahoot](https://kahoot.com/) Freemium (kostenlose Version mit eingeschränktem Funktionsumfang verfügbar  $\rightarrow$  Anmeldung als Lehrperson/Schule), Lehrperson benötigt ein Benutzer\*innenkonto, Firmensitz Norwegen; LP steigt über [kahoot.com,](https://kahoot.com/) TN über [kahoot.it](https://kahoot.it/) ein

### <span id="page-11-0"></span>*Virtuelle Pinnwand*

 $RRA$ 

Eine virtuelle Pinnwand ermöglicht es, gemeinsam kurze Texte, Videos und Bilder wie auf einer Pinnwand zu sammeln. So können z.B. Antworten einfach und schnell gesammelt, angeordnet und gespeichert werden.

- [Padlet](https://padlet.com/) Freemium (kostenlose Version mit eingeschränktem Funktionsumfang verfügbar), LP benötigt ein Benutzer\*innenkonto, TN anonym, Firmensitz USA.
- [Etherpad](https://etherpad.org/) kostenlos, Open Source, webbasierte oder Software-Nutzung möglich, einfaches Exportieren möglich, Firmensitz USA.

#### <span id="page-11-1"></span>*Mindmap Tools*

Mindmaps dienen zur einfachen Visualisierung komplexer Ideen und Gedanken und stellen daher eine visuelle Sammlung dieser dar. Grundkonzept dieser ist ein Diagramm, das mit einem zentralen Thema oder Begriff verknüpft ist und

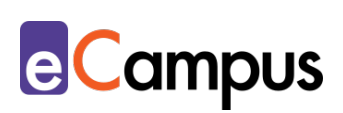

Unterpunkte zu Beispielen erlaubt.

 $RRA$ 

- [Mindmeister](https://www.mindmeister.com/de) Freemium (kostenlose Version mit eingeschränktem Funktionsumfang verfügbar), Apps für Smartphones und Tablets verfügbar, Benutzer\*innenkonto erforderlich, Firmensitz Deutschland.
- [Mind-Map-online](https://mind-map-online.de/) kostenlos, erfordert keine Anmeldung, Firmensitz Deutschland.

### <span id="page-12-0"></span>**Anwendungsbeispiel**

Im Zuge eines Seminars in den Politikwissenschaften sollen die TN die Medienkommunikation von österreichischen Parteien zu einem gesellschaftspolitischen Thema in ausgewählten Tageszeitungen analysieren und diskutieren. Die LP entscheidet sich, die Seminargruppe in sechs Untergruppen aufzuteilen. Durch das Eintragen der Vornamen der anwesenden TN erstellt die LP diese Konstellationen zu Beginn der Präsenzeinheit über das digitale Tool Ultimate Solver. Nachdem die LP den TN den Arbeitsauftrag übermittelt hat, sind die TN angehalten über [Pressreader](https://www.pressreader.com/) (eine Webseite, mit der TN innerhalb mit entsprechender Lizenz der Hochschule kostenlos Zeitschriften und Zeitungen lesen können) themenrelevante Auszüge aus den jeweils zugeteilten Tageszeitungen zu finden und den Inhalt dieser über Padlet zusammenzufassen. Die LP erstellt ein Padlet im Regal-Design, bei der jede Gruppe unter dem Titel ihrer Tageszeitung ihre Einträge hinzufügt. Innerhalb der Gruppe soll jedes Mitglied einen Inhalt in Form einer Visualisierung (Text, Link zu Mindmap, Bild) posten. Nach Fertigstellung soll jede TN einen Beitrag einer anderen Gruppe kommentieren, auf dessen Kommentar wiederum die ursprüngliche Verfasser\*in antworten soll. Die LP verfolgt den Fortschritt der Beiträge und Online-Diskussionen über ihr Endgerät, ergänzt einzelne Beiträge mit eigenen Impulsen und steht den TN bei Fragen zur Verfügung. Abschließend werden im Plenum die Eindrücke und Erfahrungen der TN zum Thema diskutiert. Die LP zeigt das Padlet über den Beamer und auf Basis ausgewählter Punkte lädt sie die anderen TN dazu ein, Stellung zu beziehen und diese zu diskutieren.

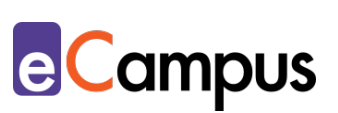

# <span id="page-13-0"></span>**Weiterführende Literatur und Beispiele**

• [Methodensammlung der Heinrich-Heine-Universität Düsseldorf.](https://www.uni-duesseldorf.de/home/fileadmin/redaktion/Lehre/Hochschuldidaktik/Downloads/Methodenbuch_Stand151216.pdf) Unter dem Kapitel "Diskussionen" finden sich zahlreiche Methoden, die sich wiederum mit digitalen Medien und Tools ergänzen, erweitern und umgestalten lassen.

# <span id="page-13-1"></span>**Quellen**

유!

 $RRA$ 

<span id="page-13-2"></span><sup>1</sup> Vgl. Wilke, Adrian. [Das SAMR Modell von Puentedura.](http://homepages.uni-paderborn.de/wilke/blog/2016/01/06/SAMR-Puentedura-deutsch/) Universität Paderborn.

<span id="page-13-3"></span><sup>2</sup> Vgl. [https://wb-web.de/material/methoden/Think-Pair-Share.html.](https://wb-web.de/material/methoden/Think-Pair-Share.html) CC BY SA 3.0 DE by Kathrin Quilling. wb-web.

<span id="page-13-4"></span><sup>3</sup> Vgl. e-teaching.org (2020). [Inverted Classroom.](https://www.e-teaching.org/lehrszenarien/vorlesung/inverted_classroom) Zuletzt geändert am 22.06.2020. <sup>4</sup> Vgl. Dabell, John (2017). Teacher Toolkit: [Silent Discussion.](https://www.teachertoolkit.co.uk/2017/04/23/silent-discussion/)

<span id="page-13-6"></span><span id="page-13-5"></span><sup>5</sup> Vgl. Quibeldey-Cirkel, Klaus (2018). Lehren und Lernen mit Audience Response Systemen. In Claudia de Witt & Christina Gloerfeld (Hrsg.), *Handbuch Mobile Learning*. Wiesbaden: Springer. S. 809-839.

<span id="page-13-7"></span><sup>6</sup> Vgl. Dyer, Thomas, Larson, Elizabeth, Steele, John & Holbeck, Rick (2015). Integrating Technology into the Online Classroom through Collaboration to Increase Student Motivation. *Journal of Instructional Research, 4*. S. 126-133.

<span id="page-13-8"></span><sup>7</sup> Vgl. Ebner, Martin, Haintz, Christian, Pichler, Karin, & Schön, Sandra (2014). Technologiegestützte Echtzeit-Interaktion in Massenvorlesungen im Hörsaal. Entwicklung und Erprobung eines digitalen Backchannels während der Vorlesung. In Klaus Rummler (Hrsg.), *Lernräume gestalten – Bildungskontexte vielfältig denken.* Münster: Waxmann. S. 567-578.